#### **Multimedia im Netz Online Multimedia** Winter semester 2015/16

Tutorial 07 - Minor Subject

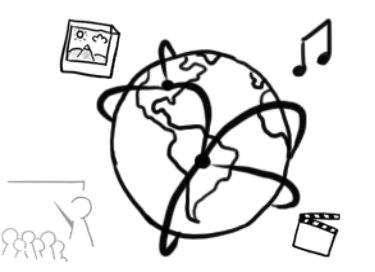

## **Today's Agenda**

- Recap
- AJAX with jQuery
	- XML vs JSON
	- $-$  Example: Asynchronous Contact Form with PHP back-end
	- Form serialization
- Breakout Session: Movie Search
- Quiz

# **Evaluation & Feedback**

# **Please help us improve the tutorials and** assignments by filling out this survey: **http://goo.gl/forms/DTdGh4TYaC**

#### **AJAX: Google Instant Search**

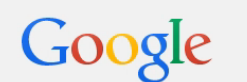

П

 $\overline{\psi}$  $\mathbf{Q}$ 

#### **Recap**

- 1. What does the  $\frac{1}{2}$  stand for in jQuery?
- 2. What is a "selector"?
- 3. What is "DOM-Manipulation" good for?
- 4. What is a callback function?
- 5. How do you handle a "click" event?
- 6. What isreturned by \$(**'div'**);

# **AJAX with jQuery**

## **AJAX**

- Acronym: **A**synchronous **J**avaScript **A**nd **X**ML
- Allows passing around data between client- and server-side applicationsback and forth – **without refreshingthe page**
- AJAX requests (also: XHR = XMLHttpRequest):
	- $-$  GET: retrieve data  $-$  no manipulation on the server
	- POST: retrieve and/or modify data

### **XML**

- Extensible Markup Language
- Example:

```
<?xml version="1.0" encoding="UTF-8" ?>
<contact>
    <firstName>John</firstName>
    <lastName>Doe</lastName>
    <phone>
        <type>Home</type>
        <number>5648978965</number>
    </phone>
    <phone>
        <type>Mobile</type>
        <nummer>6458979878</nummer>
    </phone>
</contact>
```
### **XML JSON!**

- Before JSON was widely adopted, XML was the state of the art
- **J**ava**S**cript **O**bject **N**otation
- Human-readable formatfor data exchange
- Based on key-value pairs and smaller than XML
- **Example:**

```
{
  "firstName": "John",
  "lastName": "Doe",
  "phone": [
    {
      "type": "Home",
      "number": "5648978965"
    },
    {
      "type": "Mobil",
      "nummer": "6458979878"
    }
  ]
}
```
# **AJAX with jQuery**

- jQuery offers different functions to create AJAX-requests:
	- $-$  \$.ajax()
	- $-$  \$.get()
	- $-$ \$.post()
- More detailled information:
	- https://api.jquery.com/jQuery.ajax/
	- https://api.jquery.com/jQuery.get/
	- https://api.jquery.com/jQuery.post/

## **Example: Asynchronous Contact Form**

- Sending a contact form is a typical use case where AJAX is useful, because a complete page refresh is not necessary.
- Imagine the server responds with this JSON:

```
{
  "status": "OK",
  "info": {
    "name": "Peter",
    "message": "This is nice!"
  }
}
```
## **PHP Script handling the contact request**

```
<?php
if (isset($_POST['Name']) &&
    isset($_POST['Message'])
) {
    $response =
        array(
            "status" => "OK",
            "info" => array(
                 "name" => $_POST['Name'],
                 "message" => $_POST['Message']));
} else {
    $response = array("status" => "missingParameter");
}
header("Content-type: application/json");
echo json_encode($response);
?>
```
# **Example: Asynchronous Contact Form (1)**

```
<!DOCTYPE html>
<html lang="en">
<head><meta charset="UTF-8">
<title>Asynchronous Contact Form</title>
<script src="https://code.jquery.com/jquery-2.1.3.min.js"></script>
</head>
<body>
<form id="contactForm" onsubmit="submitContactForm(event)">
    <input type="text" name="Name"/>
    <textarea name="Message" cols="50"></textarea>
    <input type="submit" value="Submit!"/>
</form>
<div id="response"></div>
<script> 
// script from next slide
</script>
</body>
</html>
```
# **Example: Asynchronous Contact Form (2)**

```
function submitContactForm(event) {
    var contactForm = $('#contactForm');
    var data = contactForm.serialize();
   var settings = {
        type: 'POST',
        data: data,
        success: function (response) {
            var feedback = 
                 '<p>Thanks for your message, '
                + response.info.name+ '!</p>'
                + '<p>Your message: '+ response.info.message + '</p>';
        $("#response").html(feedback); }
    };
    // this prevents the page from refreshing
    event.preventDefault();
    $.ajax('contactFormHandler.php', settings);
}
```
# **\$.ajax(url, settings) - Rundown**

- **url:** String with server URL
- **settings:**

Optional settings as object with key/value pairs. The most commonly used settings are:

- ─ **type**: type of the request (either **'post'** or **'get'**)
- $-$  **data**: data that are sent (e.g. form data)
- $-$  **dataType**: the result data type that we expect. jQuery automatically guesses if this key is missing.  $(e.g. text, xml, html, ...)$
- ─ **success**: callback function that is called once the request is done

# **.serialize()**

- Useful to construct a string containing all form data
- Example:

```
<form id="contactForm" >
    <input type="text" name="Name"/>
   <textarea name="Message" cols="50"></textarea>
   <input type="submit" value="Submit!"/>
</form>
```
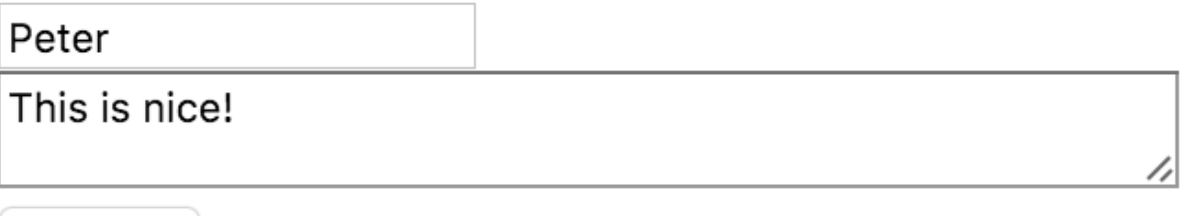

Submit!

• Result: **Name=Peter&Message=This+is+nice!**

#### **Breakout: Movie Search**

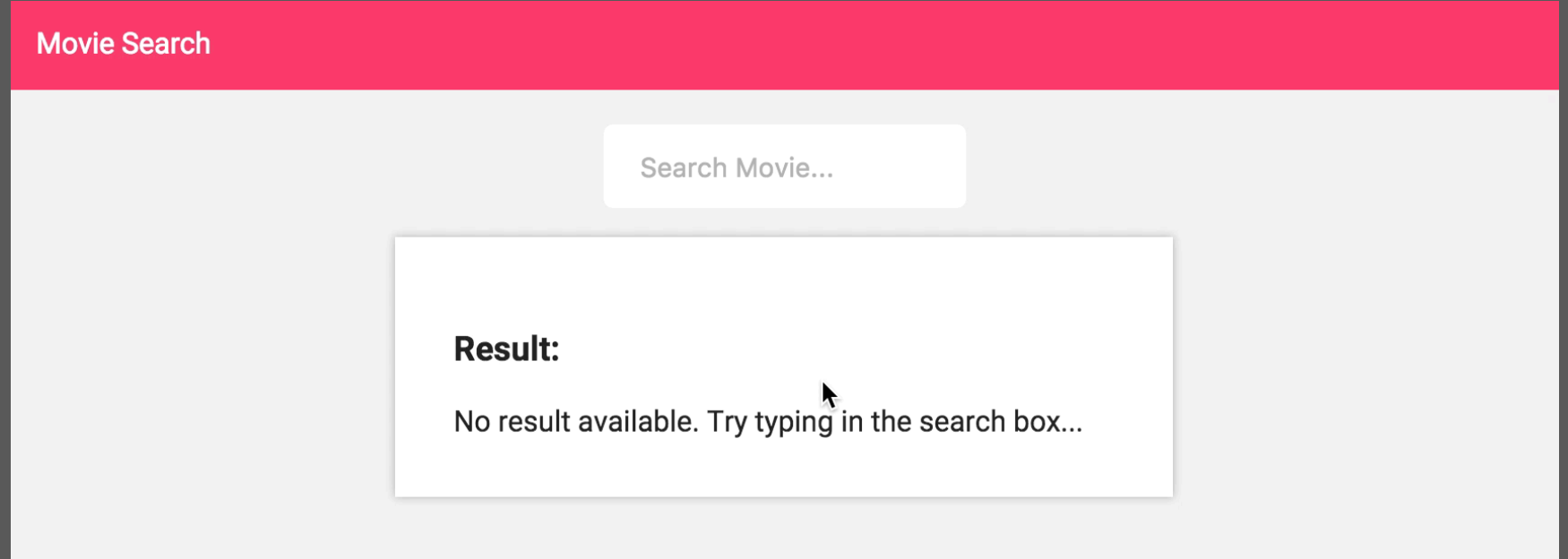

#### **Example Response for http://www.omdbapi.com/?t=blue%20velvet**

```
\{"Title": "Blue Velvet",
  "Year": "1986",
  "Rated": "R",
  "Released": "30 Oct 1986", "Runtime": "120 min",
"Genre": "Crime, Drama, Mystery", "Director": "David Lynch", …
  "Metascore": "75",
  "imdbRating": "7.8",
  "imdbVotes": "122,811",
  "imdbID": "tt0090756",
  "Type": "movie",
  "Response": "True"
}
```
#### **Breakout: Tasks**

- Download the material from the webpage: http://www.medien.ifi.lmu.de/lehre/ws1516/mmn/uebung/ material/mmn\_material07\_NF.zip
- In the file movie-search.html complete all the TODO entries
- Goal:
	- $-$  typing instantly searches the OMDB API http://www.omdbapi.com/
	- The title and year of the result are displayed in the #result <div>

## **Round-up Quiz**

- 1. What does the acronym AJAX stand for?
- 2. What is an advantage of AJAX?
- 3. What is an advantage of JSON compared to XML?
- 4. Describe all elements that appear in this call:

```
$.ajax('https://api.spotify.com/v1/search',{
    method : 'get',
    data : {
        type : 'track',
        q : 'the cars'
    },
    success : function(data){
        /// do something
    }
})
```
# **Thanks! What are your questions?**

Ludwig-Maximilians-Universität München **Online Multimedia** WS 2015/16 - Tutorial 06 (NF) - 21

## Let's begin with the Assignment!

- Download the assignment sheet
- Start with task 1
- You can collaborate with your neighbor
- Turn in the assignment by December  $2^{nd}$ , 12:00 noon via UniWorX